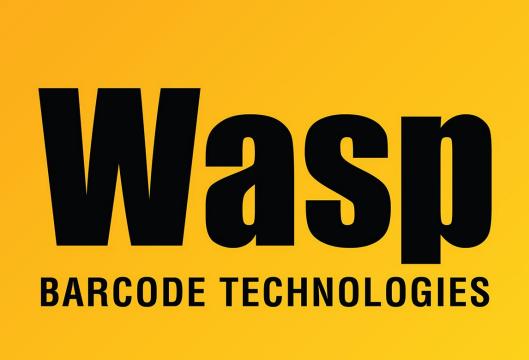

**Portal > Knowledgebase > Hardware > Time Clocks >** Wx100 Timeclocks: How To change the clock display to "upside down" to match the included faceplate

## Wx100 Timeclocks: How To change the clock display to "upside down" to match the included faceplate

Scott Leonard - 2017-04-10 - in Time Clocks

This article applies to W1100 (barcode), W2100 (magstripe), and W3100 (RFID) timeclocks.

In the WaspTime program directory (C:\Program Files (x86)\Wasp Technologies\WaspTime by default) run the file WaspClockDisplayTool.exe. It will prompt for the clock's IP address, and then after connecting you can select Wall Mount or Desk Mount.